**Here are the step by step instructions for the Canon data wipe.** 

**1 - Log in as admin** 

**User Name = 7654321 Password = 7654321** 

- **2 - Management settings**
- **3 - Data management**
- **4 - Initialize all data and settings**

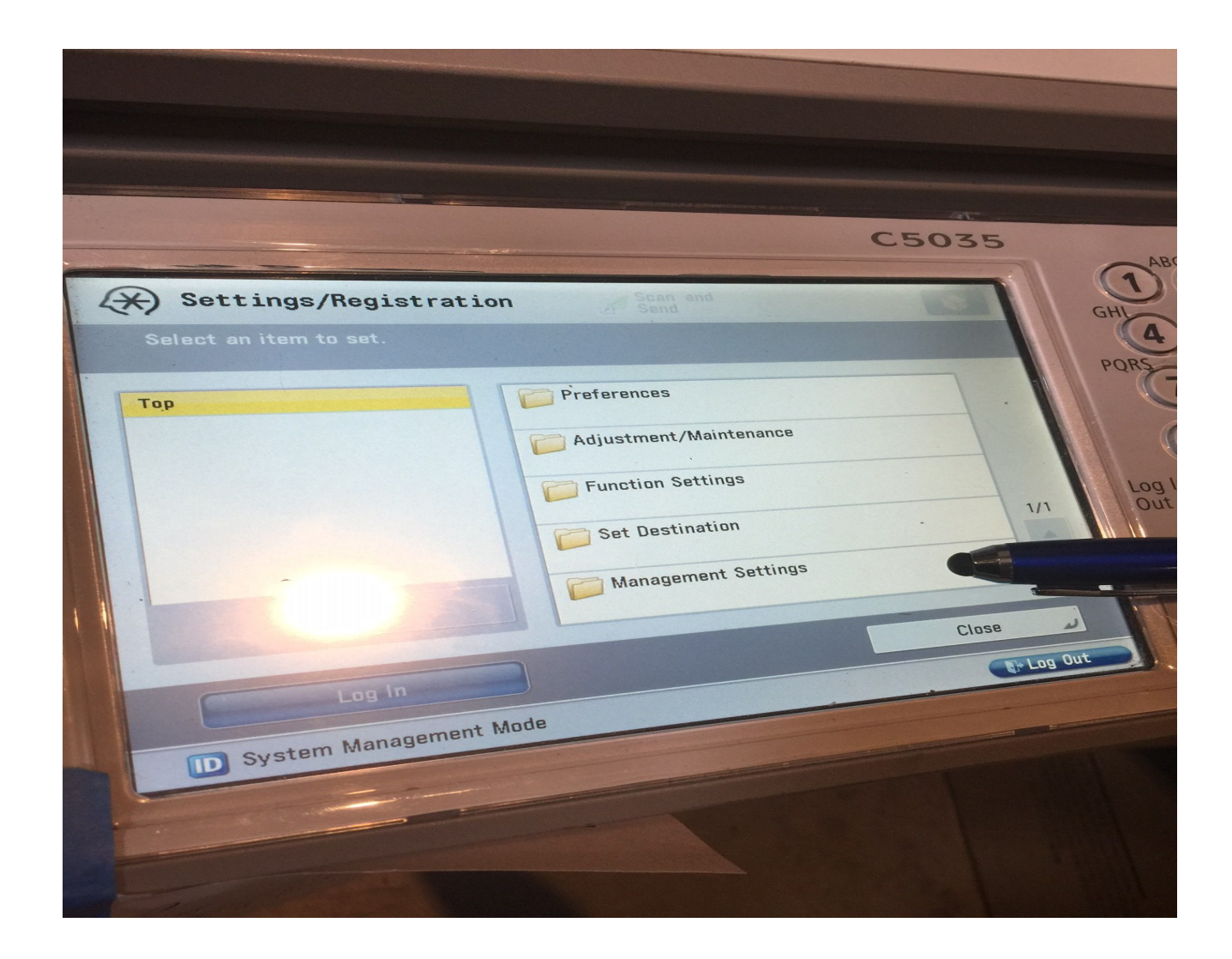

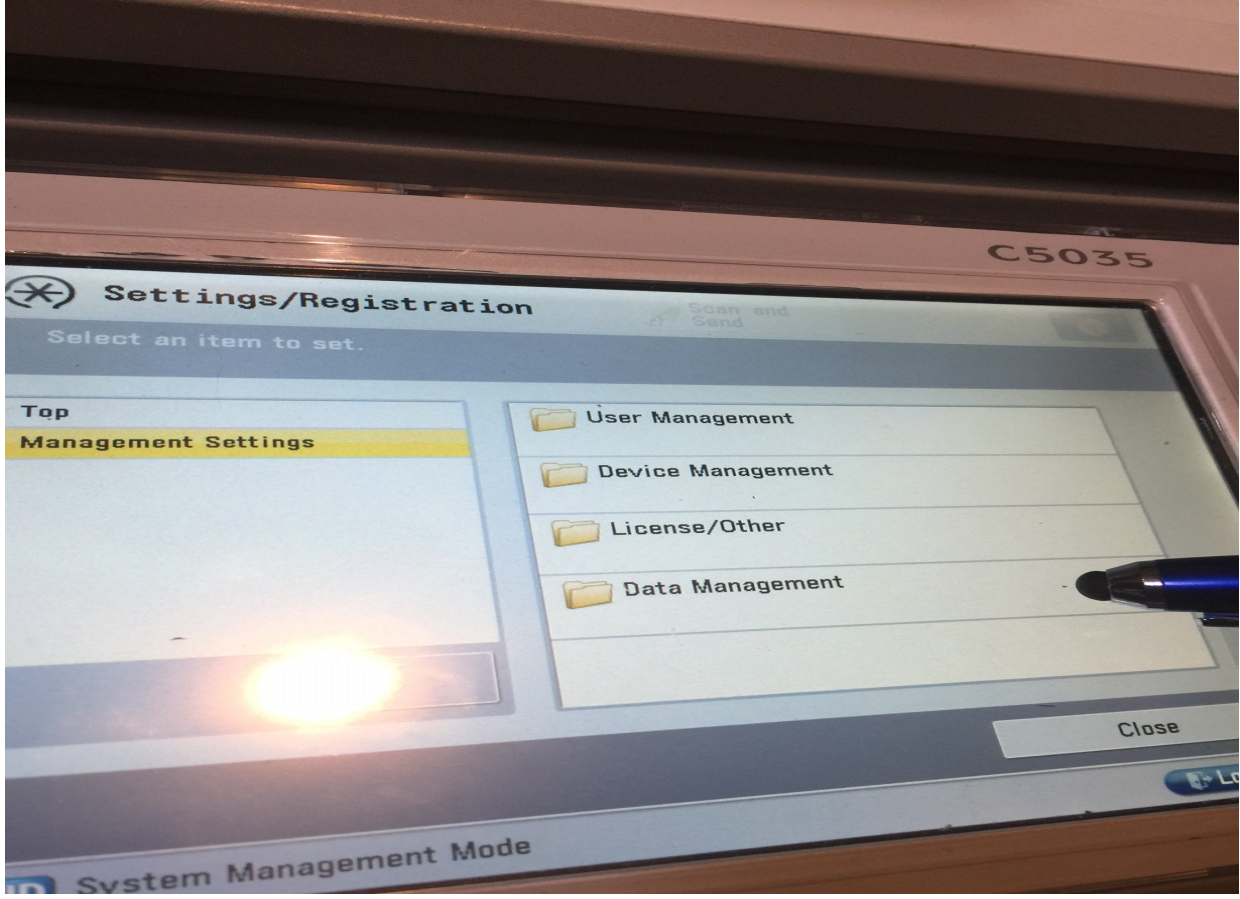

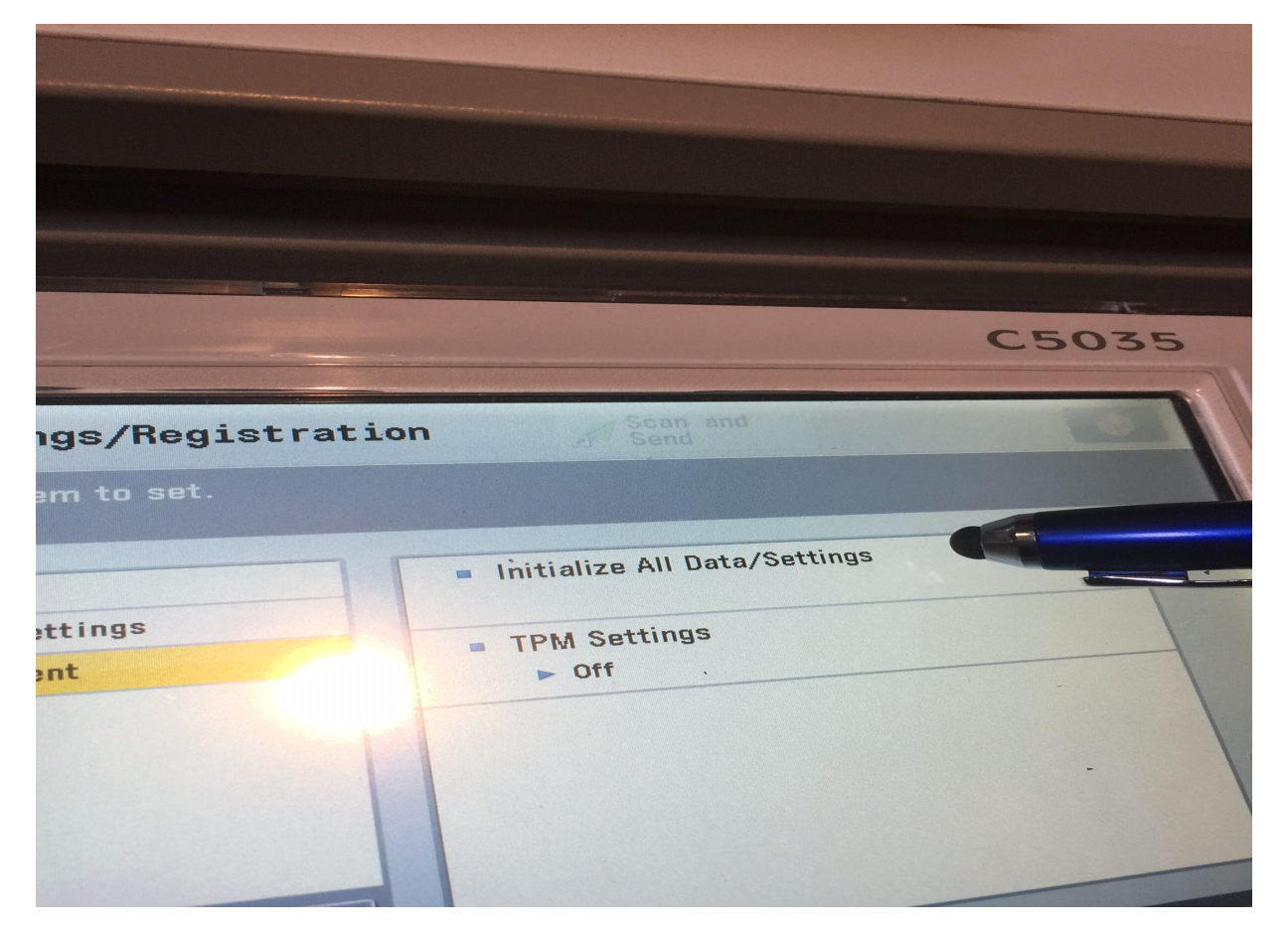